# Предотвращение потери проектов из ПО EcoStruxure Power Commission при установке обновлений Microsoft Windows 10

## Описание проблемы:

Наблюдаются случаи удаления ранее созданных проектов в ПО EcoStruxure Power Commission при установке обновлений Windows 10.

## Что сделать, чтобы предотвратить это:

резервное копирование проектов перед установкой обновлений Windows 10.

1. Перед проведением каких-либо обновлений Windows 10 скопируйте все фалы проектов EPC из папки:

"C:\Windows\SysWOW64\config\systemprofile\AppData\Roaming\Schneider-Electric\Ecoreach\Projcts" в любую другую удобную для вас папку на ПК.

2. После завершения установки обновлений Windows 10 скопируйте ранее сохраненные проекты ЕРС из другой папки в эту папку перед запуском ПО ЕРС: "C:\Windows\SysWOW64\config\systemprofile\AppData\Roaming\Schneider-Electric\Ecoreach\Projects"

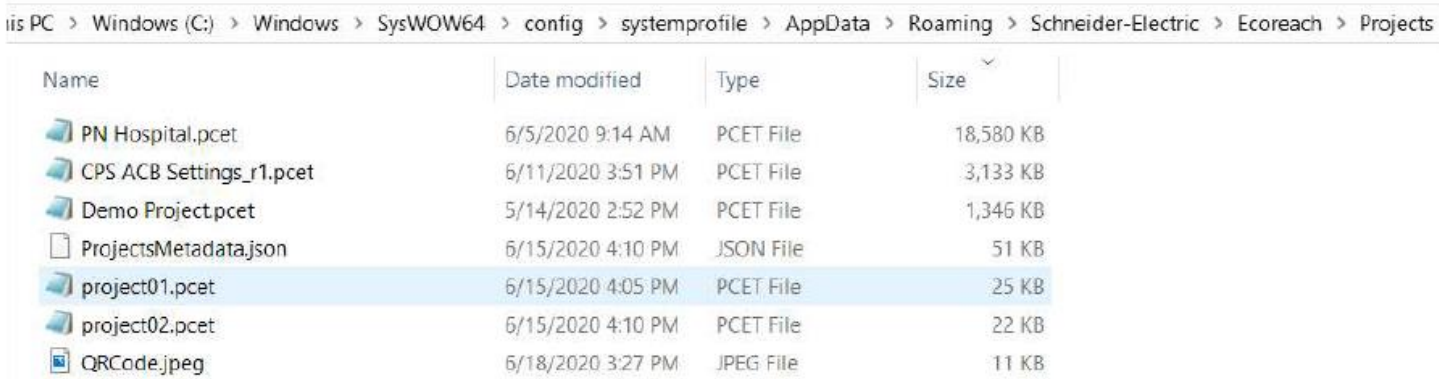

#### Что делать, если это уже произошло:

откатить обновления Windows

#### Предварительные условия:

Необходимо проверить недавно установленные обновления Microsoft Windows 10. Вот тут показано как это сделать.

Шаги для того, чтобы откатить Windows к предыдущему состоянию:

- 1. Нажмите Пуск  $\Box$ , затем напечатайте "восстановление" / "recovery".
- 2. В появившемся меню выберите Восстановление (Панель управления) / Recovery (Control Panel).
- 3. В окне Восстановление выберите «Вернуться к предыдущей версии Windows [X]».
- 4. Выберите причину, затем нажмите Далее/Next.
- 5. Убедитесь, что ваш ПК подключен к сети электропитания, нажмите Далее/Next.
- 6. Нажмите «Вернуться к предыдущей версии Windows [X]».
- 7. Следуйте инструкциям на экране для завершения процесса.

Как только откат обновлений завершен, требуется перезагрузить ПК.